# **AFO 435 – Leners - incassobureau**

# **435.1 Inleiding**

Onbetaalde rekeningen van bibliotheekgebruikers worden steeds vaker doorgestuurd naar professionele Incassobureaus. Om een goede administratie bij te kunnen houden van lenersgegevens die doorgestuurd zijn naar het incassobureau, moeten wijzigingen in deze gegevens steeds doorgegeven kunnen worden.

Om dit proces mogelijk te maken is het noodzakelijk informatie met betrekking tot deze te incasseren rekeningen te genereren en deze elektronisch naar het incassobureau te verzenden voorzien van voldoende informatie om de lener en zijn/haar bestaande rekeninginformatie te kunne identificeren. Voor het elektronisch verzenden zijn op dit moment FTP en email beschikbaar.

Binnen de context van dit document is een lener die "in incassoprocedure" is, iemand die gerapporteerd is aan het incassobureau en die nog openstaande posten heeft.

Nadat u deze AFO heeft gestart heeft u de keuze uit twee menuopties:

- Leners markeren voor incassobureau
- Bestanden naar incassobureau zenden

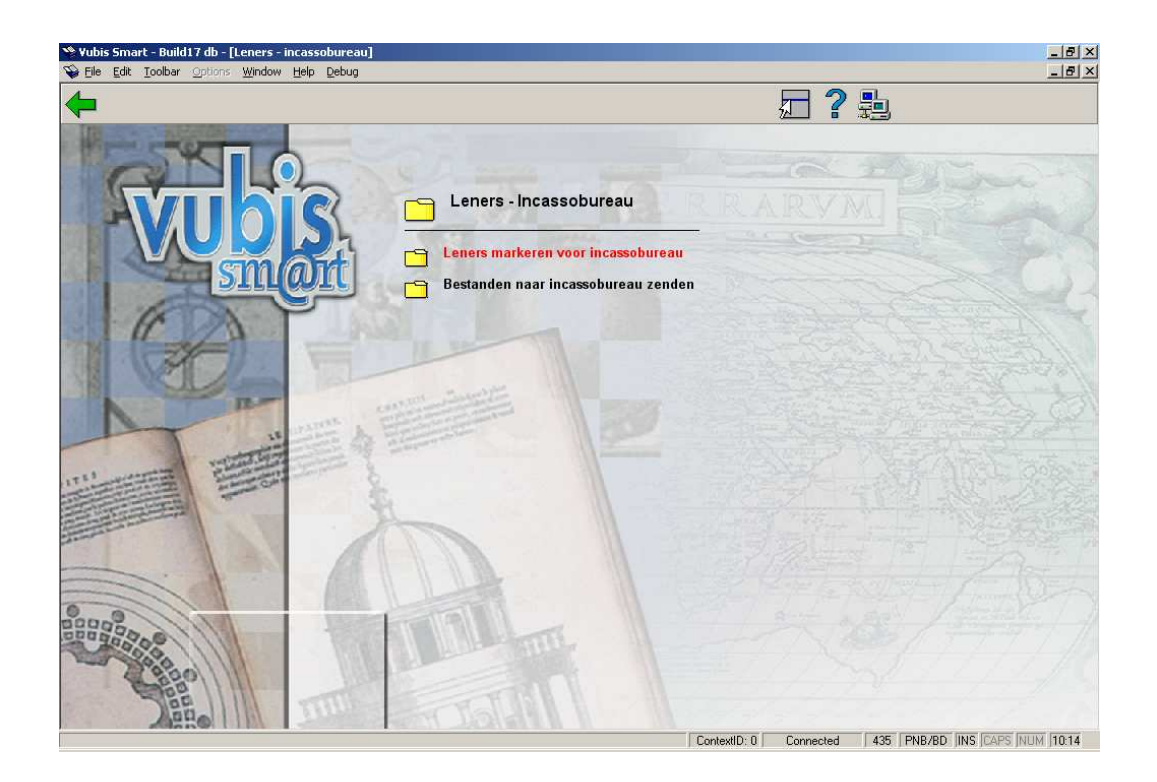

Deze opties worden in de volgende paragrafen beschreven.

## **435.2 Leners markeren voor incassobureau**Nadatu

deze menuoptie heeft gekozen verschijnt een scherm met een keuzeveld:

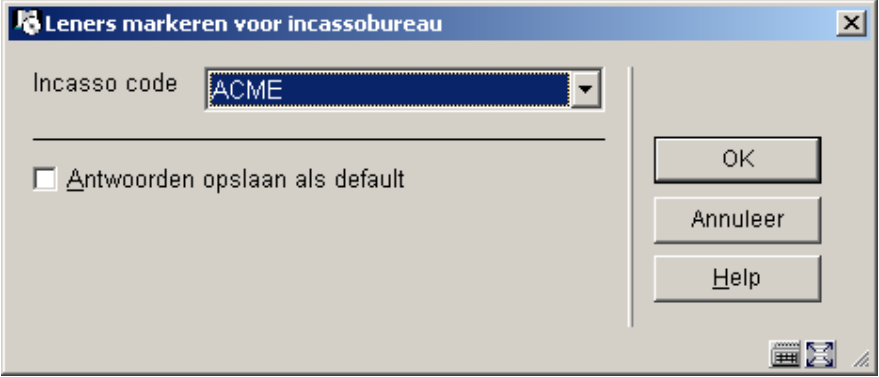

**Incasso code**: kies een incassobureau code uit de dropdown lijst met incassobureau codes voor uw huidige MetaInstelling Uitlening.

Nadat u op **OK** heeft geklikt schakelt het systeem door naar de standaard procedure voor het uitvoeren van processen (online, batch of memory).

Het proces negeert wijzigingen of rekeningen die gemaakt zijn in het lenersrecord op de datum dat het wordt uitgevoerd. Om deze reden moet dit proces na middernacht gedraaid worden (wanneer de bibliotheek dicht is) of net nadat de bibliotheek is opengegaan.

Bepaalde lenerscategorieën kunnen worden genegeerd door dit proces door deze categorieën op te nemen in de uitzonderingslijst in het Incassobureau code record (in AFO 482).

Wanneer een lener nog niet "in incassoprocedure" is telt het systeem de bedragen op die de lener verschuldigd is binnen de tijdspanne gedefinieerd in het Incassobureau code record. Deze tijdspanne wordt gedefinieerd als de periode tussen Verouderingstermijn (in dagen vanaf vandaag) en Vrijstellingsperiode (in dagen vanaf vandaag). Openstaande posten van de lener die buiten deze tijdspanne vallen worden genegeerd. Als het totaal van de openstaande posten groter is dan de Bedrag drempel, wordt de lener gemarkeerd als "in incassoprocedure". Een post Incassokosten (het bedrag is gedefinieerd in het Incassobureau code record, in AFO 482). wordt toegevoegd aan het lenersrecord.

Voor een lener die al "in incassoprocedure" is berekent het systeem de nieuwe verschuldigde bedragen die er bij gekomen zijn sinds de lener voor het laatst aan het incassobureau is gerapporteerd.

Wanneer een lener eenmaal aan het incassobureau is doorgegeven, wordt verwacht dat alle openstaande bedragen (behalve bedragen berekend voor uitgezonderde kostenposten) geïncasseerd worden, ongeacht wanneer de schulden ontstaan zijn.

#### **Let op**

Een lener blijft "in incassoprocedure" totdat het totale verschuldigde bedrag (zonder bedragen berekend voor uitgezonderde kostenposten) nul is geworden. Voor een lener die "in incassoprocedure" was en waarvan het verschuldigde bedrag nul is geworden, rapporteert het systeem dit nulsaldo aan het incassobureau. Dit is een teken voor het incassobureau dat de lener niet langer te incasseren schulden heeft.

### **435.3 Bestanden naar incassobureau zenden**ot

proces genereert rapportage bestanden in formaten zoals beschreven in de vorige paragraaf.

Na het succesvol genereren van de rapportage bestanden kunt u deze vervolgens naar het incassobureau sturen via FTP of als bijlage in een email.

Wanneer u de gegevens wilt afdrukken, kunt u het opgeslagen bestand openen en de gegevens importeren in Microsoft Word of Excel.

nadat u deze optie heeft gekozen verschijnt een invulscherm:

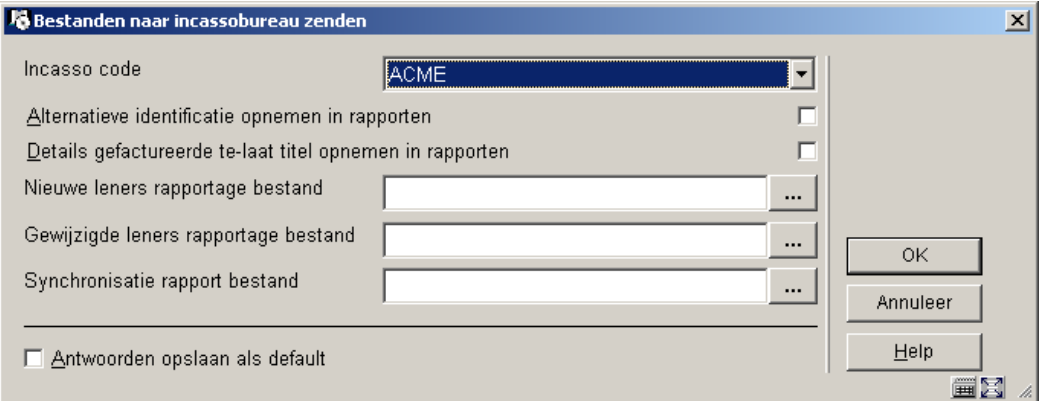

#### **Velden op het scherm**

**Incasso code**: kies uit de dropdown lijst de code van het incassobureau waarnaar u het rapport wilt verzenden.

**Alternatieve identificatie opnemen in rapporten**: wanneer deze optie is aangevinkt zal de alternatieve identificatie/SoFi-nummer van de lener worden opgenomen in het rapport.

**Details gefactureerde te-laat titel opnemen in rapporten**: wanneer deze optie is aangevinkt zal het rapport gegevens van gefactureerde te late materialen bevatten.

**Nieuwe leners rapportage bestand**: geef pad en bestandsnaam op.

**Gewijzigde leners rapportage bestand**: geef pad en bestandsnaam op.

**Synchronisatie rapport bestand**: geef pad en bestandsnaam op.

**435.3.1 Uitvoerbestand layout**De formaten van de rapportage bestanden zijn als volgt: elk veld wordt afgesloten door een "|". Records worden afgesloten door een Carriage return.

• Nieuwe leners Rapportage bestand

Voor elke lener die "in incassoprocedure" is en die nog niet gerapporteerd is aan het incassobureau wordt een header record gegenereerd

- "H" record type header
- Lener Naam Lener ID/Barcode/RecordNummer
- Lener Adres
- Lener Stad
- Lener Provincie
- Lener Postcode
- Lener Telefoonnummer Thuis
- Lener Geboortedatum (formaat DD/MM/JJJJ)
- Lener Categorie
- Lener alternatieve identificatie/SoFi nummer (wanneer aanwezig en wanneer vlag Alternatieve identificatie opnemen in rapport is aangevinkt)
- Totaal (Lener's Verschuldigd Bedrag)
- Vroegste debet datum van verzamelde facturen (het datumstempel van de oudste kostenpost in het lenersrecord)
- Vroegste vervaldatum van gefactureerde objecten (het datumstempel van het eerste gefactureerde object dat over de datum is) (formaat DD/MM/JJJJ)

Wanneer u gekozen heeft details van objecten die over de datum zijn op te nemen in de rapportage bestanden, produceert het systeem een rapportage record voor elk object.

- "D" record type detail
- Lener Naam
- Lener ID/Barcode/RecordNummer
- Object barcode
- **Titel**
- **Auteur**
- Aard van het werk
- Object prijs
- Vervaldatum(formaat DD/MM/JJJJ)
- Gewijzigde leners Rapportage bestand

Voor elke lener die "in incassoprocedure" is en die al eerder gerapporteerd is aan het incassobureau wordt een header record gegenereerd

- "H" record type header
- Lener Naam
- Lener ID/Barcode/RecordNummer
- Lener alternatieve identificatie/SoFi nummer (wanneer aanwezig en wanneer vlag Alternatieve identificatie opnemen in rapport is aangevinkt)
- Totaal (Lener's Verschuldigd Bedrag)
- Betaald bedrag (het totaal van betalingen gedaan door de lener sinds het vorige rapport is verzonden)
- Nieuw verschuldigd bedrag (het totaal van openstaande posten ontstaan sinds het vorige rapport is verzonden)
- Kwijtgescholden bedrag (et totaal van bedragen die zijn kwijtgescholden sinds het vorige rapport is verzonden)
- Vroegste vervaldatum van gefactureerde objecten (het datumstempel van het eerste gefactureerde object dat over de datum is) (formaat DD/MM/JJJJ)

Wanneer u gekozen heeft details van objecten die over de datum zijn op te nemen in de rapportage bestanden, produceert het systeem een rapportage record voor elk object.

- "D" record type detail
- Lener Naam
- Lener ID/Barcode/RecordNummer
- Object barcode
- **Titel**
- **Auteur**
- Aard van het werk
- Object prijs
- Vervaldatum(formaat DD/MM/JJJJ)
- Synchronisatie rapport bestand

Voor elke lener die "in incassoprocedure" is wordt een header record gegenereerd

- "H" record type header
- Lener Name
- Lener ID/Barcode/RecordNumber
- Lener alternatieve identificatie/SoFi nummer (wanneer aanwezig en wanneer vlag Alternatieve identificatie opnemen in rapport is aangevinkt)
- Totaal (Lener's Verschuldigd Bedrag)
- Vroegste vervaldatum van gefactureerde objecten (het datumstempel van het eerste gefactureerde object dat over de datum is) (formaat DD/MM/JJJJ)

Wanneer u gekozen heeft details van objecten die over de datum zijn op te nemen in de rapportage bestanden, produceert het systeem een rapportage record voor elk object.

- "D" record type detail
- Lener Naam
- Lener ID/Barcode/RecordNumber
- Object barcode
- Titel
- Auteur
- Aard van het werk
- Object prijs
- Vervaldatum(formaat DD/MM/JJJJ)

## • **Document control - Change History**

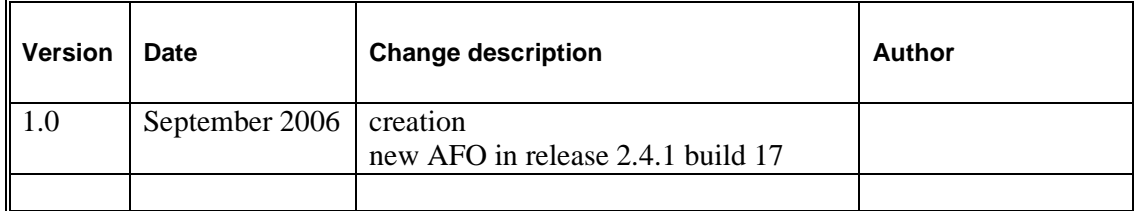